# XY

# COWON X9

4.3 inch 16M Color Touch Display | JetEffect 5, 48 Presets Music | Videos | Pictures | Documents | FM Radio | Voice Recorder | Flash Player | MicroSD Card Slot | Built-in Speaker | G-Sensor | TV-Out | Music Playback: 110hrs, Video Playback: 13hrs

Designed by COWON

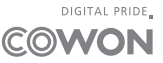

Bedienungsanleitung ver. 1.1 GE

Danke, dass Sie sich für ein COWON-Produkt entschieden haben.

Produktspezifikationen können ohne vorherige Ankündigung geändert werden. Die Abbildungen in dieser Anleitung können vom Aussehen des tatsächlichen Produkts abweichen.

## + Hinweis zum Copyright

## Allgemeines

- + COWON ist eine eingetragene Marke von COWON SYSTEMS, Inc.
- + Das Copyright für dieses Dokument liegt ausschließlich bei COWON SYSTEMS, Inc. Es ist strengstens untersagt, diese Anleitung vollständig oder teilweise ohne vorherige schriftliche Genehmigung durch COWON SYSTEMS, Inc. zu verbreiten.
- + COWON SYSTEMS, Inc. hält die Gesetze und Bestimmungen für Tonträger, Videos und Spiele ein. Die Einhaltung aller anderen Gesetze und Bestimmungen zum Gebrauch dieser Medien durch den Konsumenten obliegt der Verantwortung der Benutzer.
- + Benutzern wird empfohlen, die Kundenregistrierung unter http://www.COWON.com durchzuführen. Dadurch können Sie von verschiedenen Vorteilen profitieren,die nur registrierten Mitgliedern zur Verfügung stehen.
- + Die in dieser Bedienungsanleitung enthaltenen Darstellungen, Abbildungen, Fotos und Technischen Daten können im Fall von Aktualisierungen ohne vorherige Ankündigung geändert werden.

## Über BBE

- + Dieses Produkt wurde unter der Lizenz von BBE Sound, Inc. (USP4638258, 5510752 und 5736897) hergestellt.
- + BBE und das BBE-Symbol sind eingetragene Marken von BBE Sound, Inc.

# + Inhalt

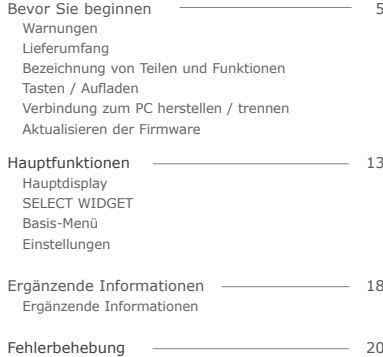

## + Warnungen

COWON ist nicht für Schäden am Produkt oder Fehler verantwortlich, die aufgrund der unsachgemäßen Verwendung des Produkts und der Nichteinhaltung der in dieser Bedienungsanleitung beschriebenen Anweisungen bzw. Richtlinien durch den Benutzer verursacht wurden.

- + Verwenden Sie dieses Produkt für keinen anderen Zweck als in diesem Handbuch beschrieben.
- + Achten Sie darauf, dass Sie Ihrem Körper beim Umgang mit dem Handbuch, dem Verpackungsmaterial, den Zubehörteilen etc. keine Schnittwunden und Verletzungen zufügen.
- + Schauen Sie zu Ihrer eigenen Sicherheit während des Führens eines Fahrzeugs keine Videos, Bilder und Texte an, die auf dem Player gespeichert sind. Benutzung anderer Funktionen des Players ist auch sehr gefährlich und kann Unfälle mit tödlichem Ausgang verursachen während der Fahrt.
- + Das Tragen von Ohrhörern während des Autofahrens, beim Sport oder Spazierengehen kann zu einer Beeinträchtigung der Fahrleistung führen und die Erkennung von Notsignalen, Alarmen, Ankündigungen, das Nähern eines Fahrzeuges oder das Verstehen von Gesprächen erschweren oder verhindern. Das Tragen von Ohrhörern kann auch abhängig von der Region gegen das Gesetz verstoßen.
- + Verwenden Sie keine Reinigungsmittel oder andere Chemikalien zur Reinigung der Produktoberfläche, da dies die Farbe angreifen könnte. Entfernen Sie Verschmutzungen mit einem weichen Tuch.
- + Bewahren Sie das Gerät im Rahmen der angegebenen Temperaturen auf, um Schäden am Player zu vermeiden. Betriebstemperatur: 0 °C ~ 40 °C Lagertemperatur: -10 °C ~ 50 °C
- + Halten Sie den Player von Wasser fern, und bewahren Sie ihn nicht für längere Zeit an einem feuchten Ort auf. Sollte der Player wie oben beschrieben durch Feuchtigkeit beschädigt werden, wird der Geräteausfall als Selbstverschulden angesehen.
- + Achten Sie darauf, dass Produkte mit Displays (LCD, AMOLED und Touch Pad) oder Festplatten weder externen Stößen noch Druck ausgesetzt sind. Die Garantie kann durch Schäden, die durch die oben genannte Gründe auftreten, erlöschen.
- + Versuchen Sie nicht, den Player auseinander zu nehmen. Durch das Zerlegen erlischt die Garantie und das Gerät wird für immer von allen Garantieleistungen ausgeschlossen.
- + Vertauschen Sie nicht Enden von USB-Kabel sowie Netzteil. Ein falsches Anschliessen des USB-Kabels kann den Player und den PC beschädigen. Biegen Sie die Kabel nicht und vermeiden Sie Druck mit schweren Gegenständen.
- + Fassen Sie den Player niemals mit nassen Händen an. Dies kann den Player beschädigen oder zu Fehlfunktionen führen. Achten Sie auch beim Einstecken oder Herausziehen des Netzsteckers unbedingt auf trockene Hände (Gefahr eines Stromschlags).
- + Wenn Sie den Player über einen längeren Zeitraum mit hoher Lautstärke (über 85 dB) benutzen, kann dies zu Hörschäden führen.
- + Zu Ihrem eigenen Schutz sollten Sie den Player nur in gut beleuchteter Umgebung verwenden, um eine Überanstrengung der Augen durch den LCD-Bildschirm zu vermeiden.
- + Wird der Player an Orten mit starker elektrostatischer Aufladung benutzt, kann dies zu Störungen des Gerätes führen.
- + Falls Sie das Gerät als Speichermedium verwenden, sollten Sie vor der Verwendung Sicherheitskopien aller Daten anlegen. COWON SYSTEMS Inc. haftet nicht für den Verlust von nicht gesicherten Daten.

## + Warnungen

- + Bei der Reparatur werden alle im Player gespeicherten Daten gelöscht. Das Kundendienst-Center sichert vor der Reparatur keine Dateien. Bitte beachten Sie, dass COWON SYSTEMS, Inc. jegliche Verantwortung für Datenverlust im Rahmen von Reparaturarbeiten ablehnt.
- + Halten Sie den Player in den kühlen und belüfteten Orten, entfernt von direktem Sonnenlicht, wie es Verformung und Schäden an den internen Schaltkreisen oder LCD-Bildschirm führen kann.
- + Zu Ihrer eigenen Sicherheit wird empfohlen, dass Kunden das von COWON SYSTEMS, Inc. genehmigte USB-Netzteil und USB-Kabel verwenden.
- + Wenn Sie ein COWON Produkt verwenden, das mit einem Netzteil kommt, nutzen Sie bitte das von COWON angebotene Original-Netzteil.
- + Verwenden Sie beim Anschluss an einen PC nur die USB-Anschlüsse der Hauptplatine oder einer eingebauten USB-Adapterkarte. Bei Verwendung eines externen USBHubs ist die ordnungsgemäße Funktion des Players nicht gewährleistet (z. B. USB-Anschlüsse an einer Tastatur oder an einem externen USB-Hub ).
- + Beim Formatieren des eingebauten Speichers wählen Sie das in der Bedienungsanleitung angegebene Dateisystem.
- + Stellen Sie sicher, dass die Stromversorgung von PC und USB-Netzteil bei Blitz und Gewitter getrennt wird, um Verletzungsund Brandgefahr vorzubeugen.
- + Halten Sie das Gerät von Magneten und direkten magnetischen Feldern fern, da es sonst zu Fehlfunktionen kommen kann.
- + Lassen Sie das Gerät nicht fallen, und setzen Sie es keinen starken Erschütterungen aus. Andernfalls kann es zu Fehlfunktionen oder Geräteausfall kommen bzw. die Garantie erlischt.
- + Der Preis des Players kann aufgrund von unerwarteten Umständen im Handel Schwankungen unterliegen. COWON SYSTEMS, Inc. übernimmt keine Haftung für Entschädigungen aufgrund von Preisschwankungen.
- + Darauf achten, dass das Gerät nicht durch scharfe Kanten oder Gegenstände oder durch die Zähne von Tieren beschädigt wird.
- + Beim Formatieren des austauschbaren Datenträgers darauf achten, dass nur mit dem Dateisystem formatiert wird, das im Handbuch angegeben ist.
- + Sollte es während der Nutzung des Produkts verbrannt riechen oder starke Wärme entstehen, drücken Sie die und + Schaltflächen für Lautstärke vier Sekunden lang um den Betrieb zu unterbrechen und setzen Sie sich mit dem Verkäufer in Verbindung.
- + Sollten Sie etwas Ungewöhnliches an der Batterie bemerken, z.B. ein Schwellen, drücken Sie die und + Schaltflächen für Lautstärke vier Sekunden lang um den Betrieb zu unterbrechen und setzen Sie sich mit dem Verkäufer in Verbindung.

# + Lieferumfang

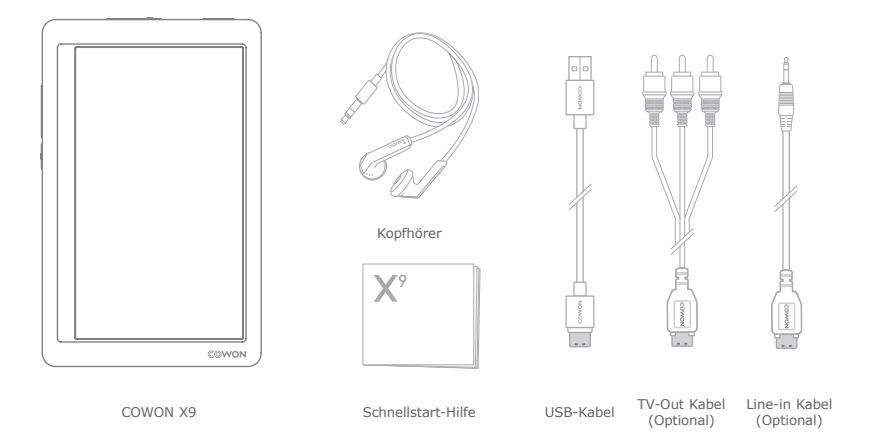

\* Der tatsächliche Lieferumfang kann sich von dem unterscheiden, der abgebildet ist.

# + Bezeichnung von Teilen und Funktionen

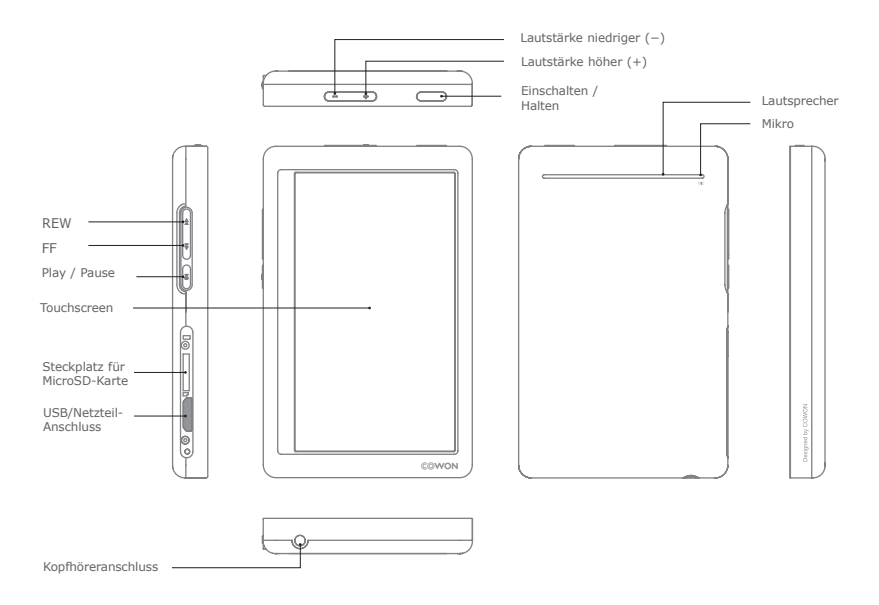

## + Tasten

- 1. Einschalten/Ausschalten : Zum Ein- oder Ausschalten des Gerätes diese Taste drücken und etwas gedrückt halten.
- 2. Hold ein/aus : Zum Aktivieren oder Deaktivieren des Hold-Modus kurz drücken.
	- Das Touchpad und die Tasten funktionieren im Hold-Modus nicht um Fehlfunktionen durch unbeabsichtigte Bedienung zu vermeiden.
	- EINSTELLUNGEN Die Einstellungen für Hold/ Tastenverwendung können im Systemmenü geändert werden.
	- Im Hold-Modus dienen die Lautstärketasten zum Vor- und Zurückspulen. Sie können die Funktionen auswählen, die durch die Lautstärketasten gesteuert werden.
- 3. Ausschalten : Zweimal kurz drücken.
	- Wenn das Display ausgeschaltet ist, kann es durch kurzes Drücken wieder eingeschaltet werden.

## + Aufladen

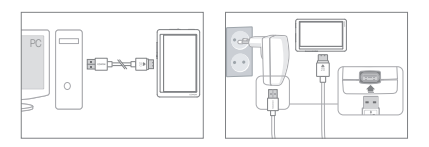

- 1. Stellen Sie mit dem USB-Kabel eine Verbindung zwischenPC und USB-/AV-Anschluss her:Der Akku lädt sich in ungefähr 6 Stunden vollständig auf.
- 2. Zum Aufladen über das USB-Netzteil (optionales Zubehör)bringen Sie das USB-Kabel am Netzteil und das andere Ende am USB-/AV-Anschluss des Players an. Der Akku lädt sich in ungefähr 4.5 Stunden vollständig auf.
- \* Smart RESET: Falls eine Taste oder das Touchpad nicht korrekt funktioniert, dürcken und halten Sie bitte gleichzeitig die - und + Taste für ca. 5 Sekunden um das Gerät zurück zu setzen. Der Reset schaltet das Gerät bei einer Fehlfunktion aus und hat keinen Einfluss auf die Leistung des Gerätes.
- \* COWON X9 ist standardmäss so eingestellt, dass das Gerät beim Ausschalten in den Sleep Modus geht, der sehr wenig Strom verbraucht.
- Wenn Sie den Player zum ersten Mal aufladen oder er über einen längeren Zeitraum nicht aufgeladen wurde, sollten Sie den Akku vor Verwendung vollständig laden.
- Der COWON X9 verfügt über einen eingebauten Lithium-Polymer-Akku. Um die Lebensdauer des Akkus zu verlängern, wird empfohlen, das Gerät regelmäßig aufzuladen; das Gerät sollte nicht vollständig entladen und dann geladen werden.
- Beim Anschluss an einen USB-Hub kann es vorkommen, dass sich der Player nicht auflädt. Versuchen Sie erneut und schließen Sie den Player direkt an einen USB-Anschluss eines PC an.

## + Verbindung zum PC herstellen/trennen

- 1. Verwenden Sie das USB-Kabel, um den COWON X9 am PC anzuschließen.
- 2. Berühren Sie das Touchpad und wählen Sie CHARGE  $+$  SYNC.
	- \* Wählen Sie CHARGE + PLAY für den Aufladen/ Abspielen-Modus. In diesem Modus ist die USB-Verbindung mit PCs deaktiviert.
- 3. Überprüfen Sie auch auf Ihrem Computer unter Arbeitsplatz oder im Windows Explorer, ob der COWON X9 korrekt an den PC angeschlossen wurde.
- 4. Kopieren Sie Videos, Musik oder andere Dateien auf den COWON X9.
- 5. Wenn Sie fertig sind, klicken Sie in der Tray-Leiste auf das Symbol , so um den COWON X9 sicher vom PC zu entfernen.
- 6. Klicken Sie auf die Popup-Nachricht.

Removing USB Mass storage device - Drive (E:)

7. Entfernen Sie erst den Player sicher und dann das USB-Kabel.

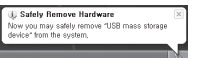

- Dieses Gerät erkennt bis zu 12,000 Ordner, und bis zu 12,000 Dateien (bis zu 8,000 Musik-/ Videodateien und bis zu 4,000 Dateien in anderen, unterstützten Formaten).
- Trennen Sie die Verbindung zum Player, über die Funktion "Hardware sicher entfernen.".
- Es kann die folgende Nachricht zufällig erscheinen, dadurch wird jedoch nicht angezeigt, dass das Produkt nicht einwandfrei funktioniert. Versuchen Sie es einfach erneut.

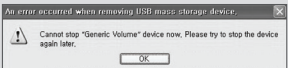

- Wenn Ihr Betriebssystem das Fenster "Hardware sicher entfernen" nicht anzeigt, dann trennen Sie die Verbindung des Players zum PC, wenn alle Übertragungen abgeschlossen sind,
- Bei den Betriebsystemen Linux und Mac OS ist nur eine einfache Datenübertragung möglich.
- <Für Nutzer von MAC-Betriebssystemen> Bitte trennen Sie den Player nur dann vom MAC, wenn Sie vorher "Auswerfen" ausgeführt haben. Mit MAC OS 10.5 Leopard können Fehlfunktionen auftreten. Treten Probleme auf, formatieren Sie das Gerät mit FAT und installieren Sie die neuste Firmware.

## + Aktualisieren der Firmware

Die Firmware ist eine in die Hardware integrierte Software. Durch deren Aktualisierung kann die Systemstabilität gefördert werden, des Weiteren stehen zusätzliche Funktionen zur Verfügung. Nehmen Sie zur Kenntnis, dass (inoffizielle) Beta-Firmwareversionen zu einer Fehlfunktion des Systems führen können.

## Anleitung zur Firmwareaktualisierung

- 1. Laden Sie von der Website unter SUPPORT die neueste Firmware herunter (http://www.COWON.com).
- 2. Verwenden Sie das USB-Kabel, um den COWON X9 an den PC anzuschließen.
- 3. Wählen Sie auf dem Bildschirm CHARGE + SYNC aus.
- 4. Entzippen/Entpacken Sie die heruntergeladene Firmware und kopieren Sie diese in den Root-Ordner (oberste Ordnerebene)des COWON X9.
- 5. Führen Sie auf Ihrem PC die Funktion "Hardware sicher entfernen"aus und entfernen Sie das USB-Kabel.
- 6. Wenn Sie den Player einschalten, wird der Aktualisierungsvorgang der Firmware gestartet.
- 7. Die aktuelle Version der Firmware kann unter SETTINGS(Einstellungen) ▶ System ▶ Informationen.

- Laden Sie den Player vor Aktualisierung der Firmware vollständig auf.
- Schalten Sie den Player nicht aus, bevor die Aktualisierung der Firmware nicht abgeschlossen ist. Das Produkt kann dadurch beschädigt werdenund die Garantie verfällt.
- Sichern Sie vor der Aktualisierung der Firmware alle wichtigen Daten, da die Daten auf dem Gerät während des Vorganges gelöscht werden können. COWON übernimmt keine Haftung für einen Datenverlust.

# + Hauptdisplay

Das Hauptdisplay des COWON X9 ist auf zwei Seiten aufgeteilt. Die Menüauswahl kann intuitiv bedient werden, und die automatische Pivot-Funktion arbeitet mithilfe eines Schwerkraft-Sensors. \*\*

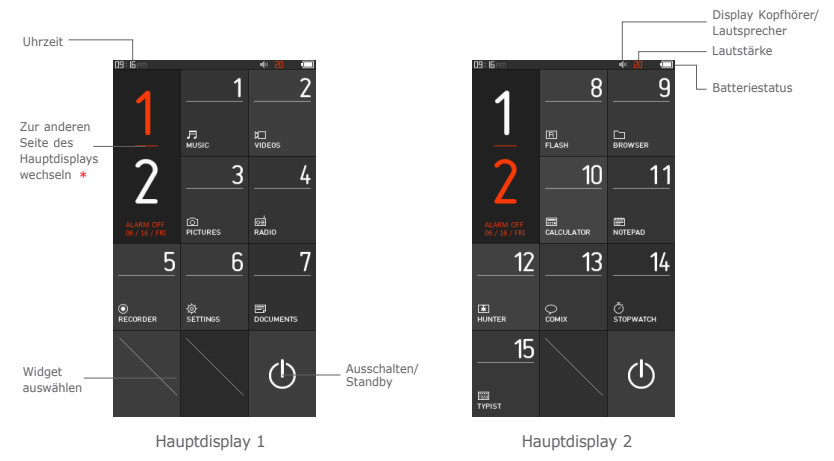

- \* Das Umschaltsymbol wechselt zwischen den beiden Seiten des Hauptdisplays.
- \*\* Wenn das Gerät von vertikaler zu horizontaler Ausrichtung gedreht wird, richten sich die Symbole horizontal aus.

 $COWON X9$  - 12

# + SELECT WIDGET

Durch Öffnen von SELECT WIDGET kann über das Hauptdisplay auf häufig verwendete Funktionen zugegriffen werden.

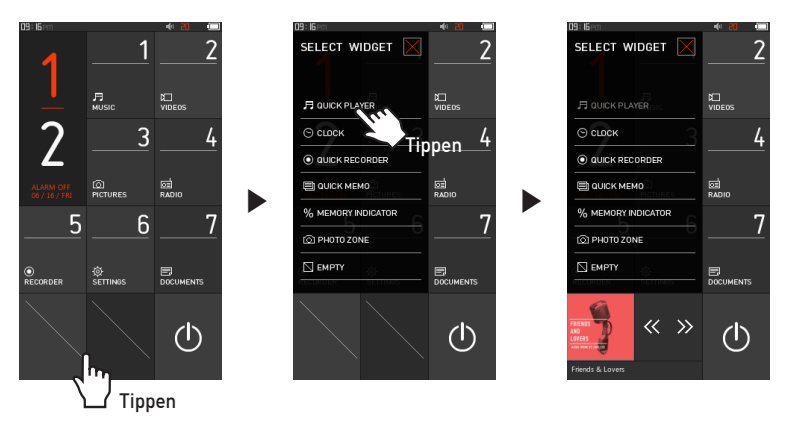

- Kurzes Drücken des unteren leeren Felds öffnet SELECT WIDGET. Um etwas zu ändern, drücken Sie lange auf das Symbol.

# + SELECT WIDGET

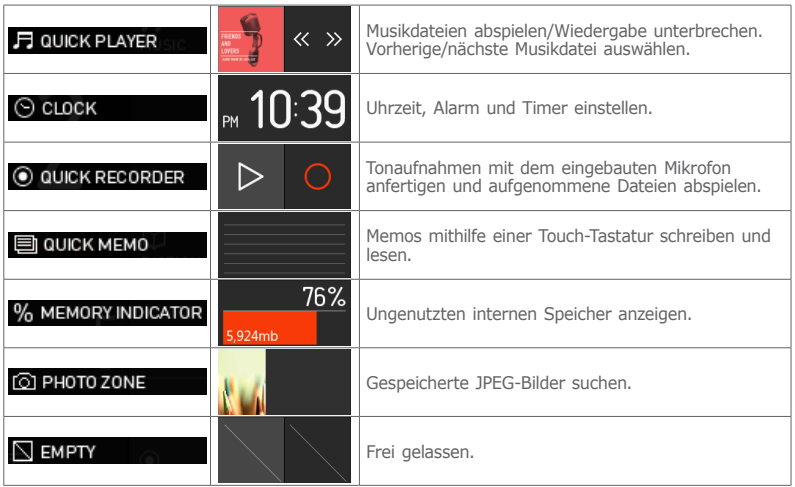

# + Basis-Menü

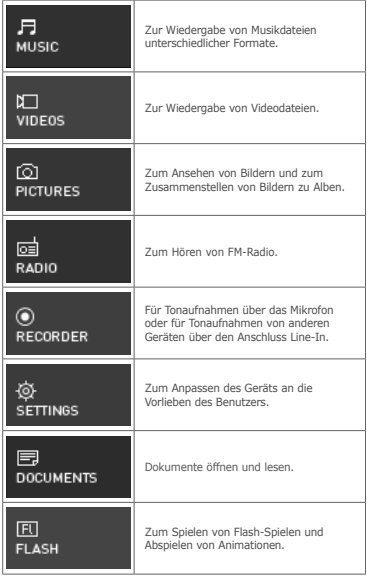

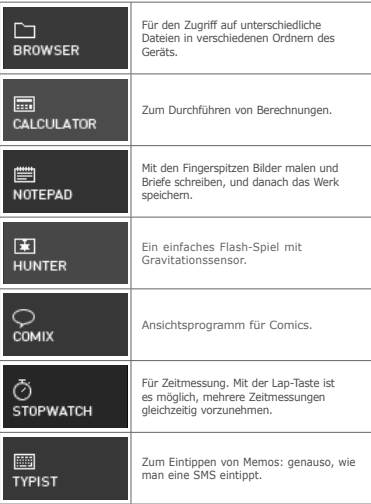

# + Einstellungen

r.

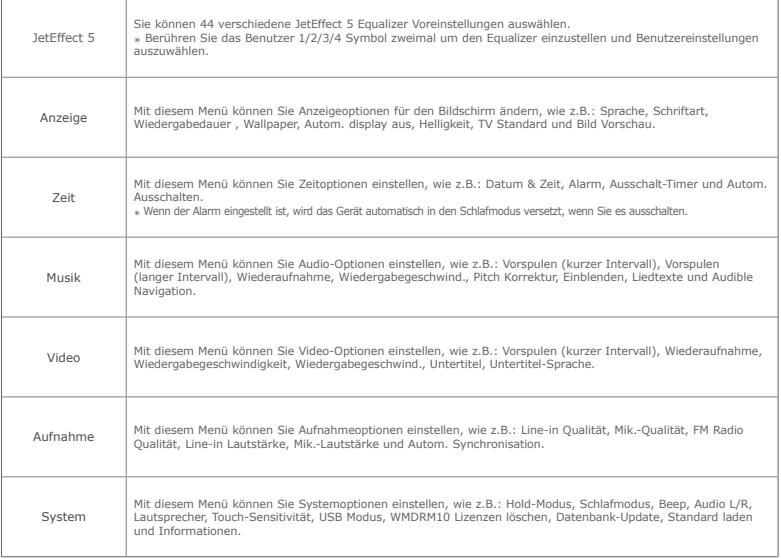

# + Einstellungen

## JetEffect 5

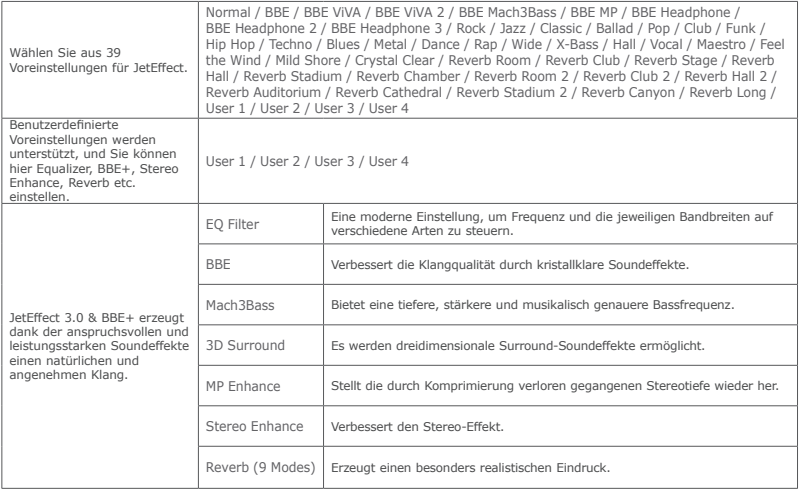

\* Das übermäßige Einstellen von JetEffect 3.0 kann zu unerwünschten Störgeräuschen führen. Weitere Informationen zu JetEffect 3.0 erhalten Sie auf unserer Website unter www.COWON.com.

# Ergänzende Informationen

# + Technische Daten

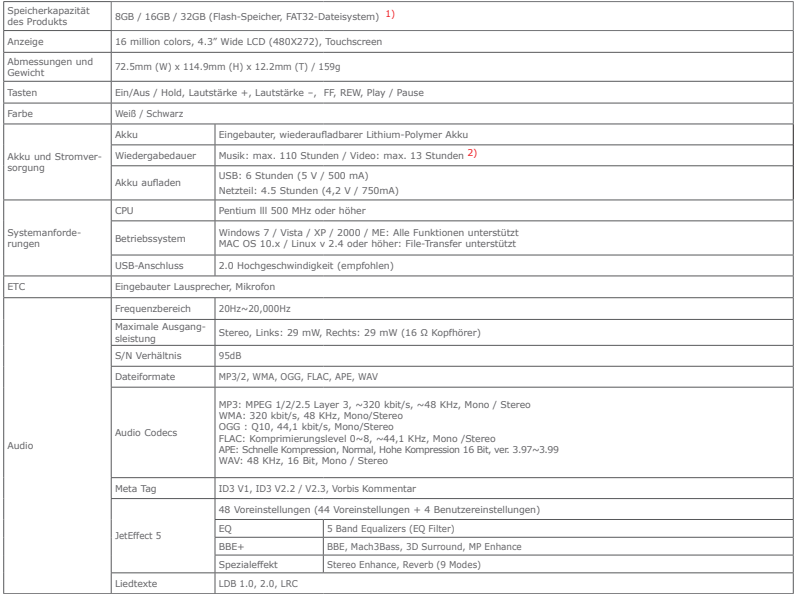

Ergänzende Informationen

# + Technische Daten

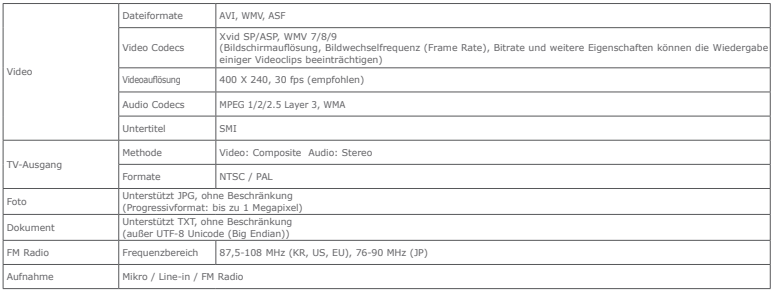

1) Die angegebene Speicherkapazität kann sich aufgrund des Platzes, den die Systemdateien einnehmen, von der tatsächlichen Kapazität unterscheiden.

2) Die angegebene Wiedergabezeit basiert auf den vom Werk vorgenommenen Standardisierten Tests. Die tatsächliche Wiedergabezeit kann davon abweichen.

## + Fehlerbehebung

**+ Obwohl ich das Handbuch gelesen habe, ist mir vieles unklar.**

Im FAQ-Bereich (Antworten auf häufig gestellte Fragen) unserer Website (http://www.COWON.com) finden Benutzer Unterstützung für Cowon-Produkte. Benutzern wird empfohlen, die Website zu besuchen, da diese weitere Informationen zur Verwendung des Produkts und zu aktuellen Firmware-Versionen bietet. Wenn Sie bestimmte Fragen haben, kontaktieren Sie uns bitte über das Internet. Wir werden Ihre Frage im Rahmen unserer Möglichkeiten beantworten.

#### **+ Ich möchte das Gerät auf die Werkseinstellungenzurücksetzen.**

Um alle Einstellungen auf die Werkseinstellungen zurückzusetzen, gehen Sie zu EINSTELLUNGEN ▶ System ▶ Standard laden.

#### **+ Das Gerät lässt sich nicht einschalten.**

Überprüfen Sie, dass der Akku aufgeladen ist oder dass das Gerät am Netz angeschlossen ist. Falls der Akku vollständig leer ist, verwenden Sie den Original-Netzadapter, um den Akku wieder aufzuladen, bevor Sie das Gerät einschalten. Falls das Gerät nicht reagiert, die Tasten zur Lautstärkeregelung – und + gemeinsam für ungefähr 4 Sekunden gedrückt halten, damit das Gerät zurückgesetzt wird (Reset).

#### **+ Touchpad oder Tasten funktionieren nicht.**

Das Gerät wird nicht reagieren, solande die Touchpad-Hold Option eingeschaltet ist. Drücken Sie kurz auf die Taste Einschalten / Hold, um den Hold-Modus zu deaktivieren.

#### **+ Es ist kein Ton zu hören.**

Überprüfen Sie, ob die Lautstärke auf »0« eingestellt ist. Prüfen Sie, ob auf dem Gerät eine Datei gespeichert ist. Wenn sich auf dem Gerät keine Datei befindet, wird kein Ton ausgegeben. Ist eine Musikdatei beschädigt, ist möglicherweise nur ein Rauschen zu hören oder die Datei wird nur bruchstückhaft abgespielt. Stellen Sie sicher, dass der Kopfhörer korrekt angeschlossen ist. Verschmutzungen am Kopfhöreranschluss können Störgeräusche verursachen.

#### **+ Ich habe Dateien auf dem Gerät gespeichert, diese werden jedoch nicht in der Übersicht aufgeführt.**

Es werden nur die im jeweiligen Modus abspielbaren Dateien angezeigt. Verwenden Sie den Browser-Modus, um eine Liste aller gespeicherten Dateien anzuzeigen. Der Systemordner wird im Browser-Modus jedoch nicht angezeigt.

#### **+ Im Musik-Modus wird das Album-Cover nicht angezeigt.**

Zur Anzeige eines Album-Bildes muss ein Bild im ID3 Tag der Musikdatei gespeichert sein. Bitte speichern Sie ein Bild in der Datei mit einem Programm zur Bearbeitung von ID3 Tags. COWON X9 unterstützt Album Art 2.0 und Sie können bis zu 6 Album-Bilder speichern.

## + Fehlerbehebung

#### **+ Die Videowiedergabe funktioniert nicht.**

Stellen Sie sicher, dass Ihre Dateien ein Format haben, das der COWON X9 unterstützt (überprüfen Sie die Codecs/Auflösung/Optionen). Wenn Sie sich nicht sicher sind, ob ein Video kompatibel ist, verwenden Sie ein Videoumwandlungsprogramm (z.B. JetAudio) und spielen Sie dann die umgewandelte Version ab.

#### **+ Das UKW-Radio (FM) funktioniert nicht.**

Der Kopfhörer des Geräts wirkt auch als UKW-Empfangsantenne. Halten Sie das Kopfhörerkabel so gerade wie möglich, um den Radioempfang zu verbessern. In Bereichen, die gegen UKW-Funkwellen abgeschirmt sind, kann der Radio-Empfang stark gestört sein. Wenn das FM-Radio auch dort nicht funktioniert, wo ein ungestörter Empfang zu erwarten wäre, wenden Sie sich bitte an unseren Kundendienst.

#### **+ Meine eigenen Aufnahmen enthalten starke Störgeräusche.**

Bei Aufnahmen mit dem Produkt kommt das integrierte Mikrofon zum Einsatz. Aufgrund der kleinen Bauform des Mikrofons kann es auf Störgeräusche empfindlich reagieren. Bei der Aufnahme darf das Mikrofon nicht mit Gegenständen verdeckt sein.

#### **+ Manche Zeichen werden nicht richtig dargestellt.**

Wiederholen Sie die Einstellung der gewünschten Sprache unter Einstellungen ▶ Anzeige ▶ Sprache. Wenn das Problem weiterhin besteht, setzen Sie die verwendete Schriftart auf die Systemschriftart zurück. Bei der Entwicklung von COWON-Produkten kommt die koreanische Version des Betriebssystems Windows zum Einsatz. Bei Anzeige bestimmter Sonderschriftarten oderzeichen kann es aus diesem Grund zu Problemen mit der Anzeige kommen.

#### **+ Der Computer erkennt den Player nicht, obwohl dieser angeschlossen ist.**

Falls sich das Gerät nicht einschalten lässt oder falls das Gerät nach Anschluss an einen PC von diesem nicht erkannt wird, trennen Sie das Gerät vom PC und führen ein Reset beim Gerät durch. Dazu die beiden Tasten – und + gemeinsam ungefähr 4 Sekunden lang gedrückt halten. Falls die Verbindung zum PC nicht stabil ist und die Verbindung zwischen Gerät und PC mehrmals unterbrochen wird, dann schließen Sie das Gerät an einen USB-Anschluss des PCs an, der sich auf der Rückseite des PCs befindet und direkt mit der Mutterplatine im PC verbunden ist. Sollte Ihr PC COWON X9 nicht erkennen, weil die Batterie des Geräts leer ist, laden Sie es wieder auf oder schließen Sie es an eine Stromquelle an,bevor Sie es mit dem PC verbinden. Es kann sein, dass das AUFLADEN+ABSPIELEN Menü weiter läd, wenn Sie COWON X9 an den PC anschließen, ohne, dass es als USB-Gerät erkannt wird. Sollte dies vorkommen, wählen Sie das AUFLADEN+SYNC Menü für USB-Verbindungen.

#### **+ Die Speicherkapazität entspricht nicht der Spezifikation bzw. ist kleiner als angegeben.**

Die unter Windows angezeigte Speicherkapazität weicht möglicherweise von den Angaben des Speicherherstellers ab. Die Größe des tatsächlich zur Verfügung stehenden Speicherplatzes weicht möglicherweise von der angegebenen Maximalspezifikation ab, da ein bestimmter Speicheranteil im Normalbetrieb als Systembereich verwendet wird.

#### **+ Der Player funktioniert nicht korrekt, wenn der Speicher voll ist.**

Damit der Player korrekt funktioniert werden mindestens 10 MB freier Speicher benötigt zur Speicherung von Systemeinstellungen und Systemdateien.

## + Akkuwechsel + Entsorgung

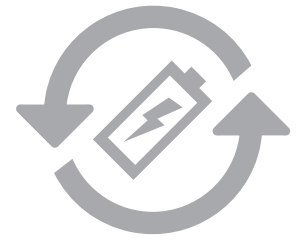

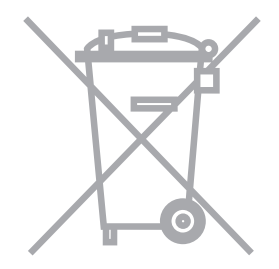

Wiederaufladbare Akkus haben begrenzte Aufladezyklen und müssen nach einer bestimmten Zeit ausgewechselt werden, da die Kapazität Energie zu speichern mit der Zeit abnimmt. Die wiederaufladbaren Akkus von COWON-Playern sollten nur von offiziellen COWON-Servicecenters ausgewechselt werden. Bitte kontaktieren Sie batteryreplace@cowon.com, um sich über offizielle COWON-Servicecenters zu informieren.

COWON-Geräte enthalten wiederaufladbare Akkus, die nicht im Hausmüll, sondern separat, entsorgt werden müssen. Aufgrund der enthaltenen Akkus könnte die Entsorgung der Geräte im Hausmüll zur Verschmutzung der Umwelt führen. Um eine korrekte und umweltgerechte Entsorgung vornehmen zu können, informieren Sie sich bitte bei Ihren örtlichen Behörden über die Entsorgungsvorgaben für elektronische Geräte und Akkus.

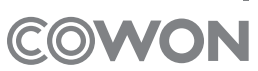

DIGITAL PRIDE<sub>=</sub>